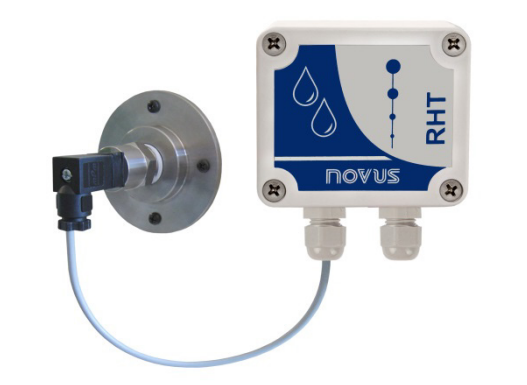

# **Transmetteur RHT-P10**

MODE D'EMPLOI - V2.0x C

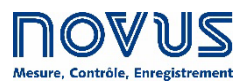

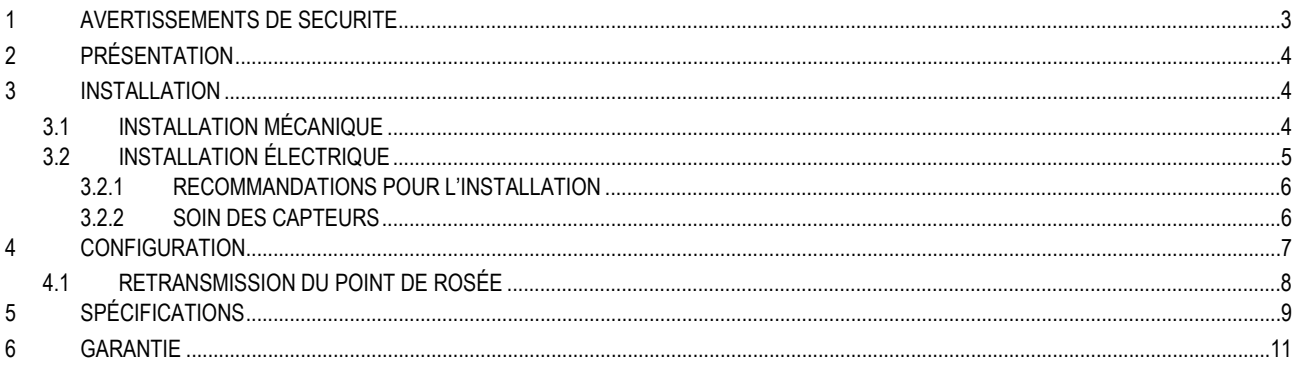

# <span id="page-2-0"></span>**1 AVERTISSEMENTS DE SECURITE**

Les symboles ci-dessous sont utilisés tout au long de ce manuel pour attirer l'attention de l'utilisateur sur des informations importantes concernant la sécurité et l'utilisation de l'appareil.

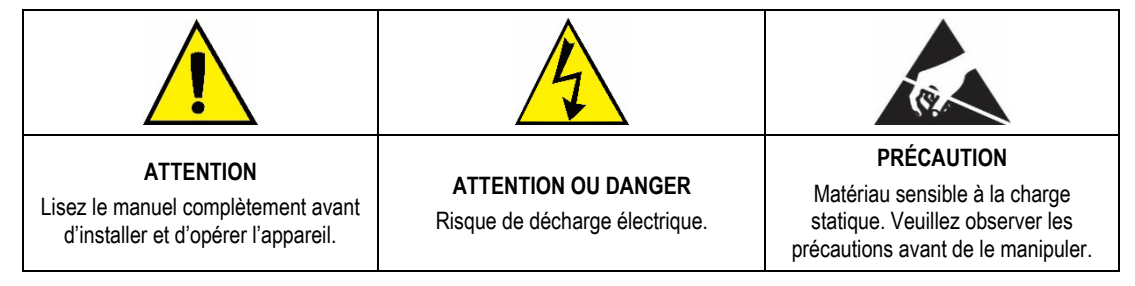

Les recommandations de sécurité doivent être observées pour assurer la sécurité de l'utilisateur et éviter d'endommager l'appareil ou le système. Si l'appareil est utilisé d'une manière autre que celle spécifiée dans ce manuel, les protections de sécurité peuvent ne pas être efficaces.

# <span id="page-3-0"></span>**2 PRÉSENTATION**

Le transmetteur RHT-P10 dispose d'un capteur à haute exactitude et stabilité pour mesurer l'humidité relative et la température. Les valeurs mesurées sont converties en signaux de sortie 4 à 20 mA linéaires par rapport à leurs lectures. En option, les sorties peuvent être fournies en tension 0 à 10 Vcc.

Étant un appareil à microprocesseur, il peut être complètement configuré par l'interface de communication **TxConfig** et par le logiciel Windows. La mesure et la transmission d'humidité peuvent être configurées entre **Humidité Relative** et **Point de Rosée**.

#### <span id="page-3-1"></span>**3 INSTALLATION**

### <span id="page-3-2"></span>**3.1 INSTALLATION MÉCANIQUE**

Le module électronique du **RHT-P10** doit être fixé au mur. Le module capteur à distance doit être inséré dans une bride filetée. En élevant le couvercle du module électronique du transmetteur, on peut accéder aux deux trous de fixation, comme le montre la figure ci-dessous.

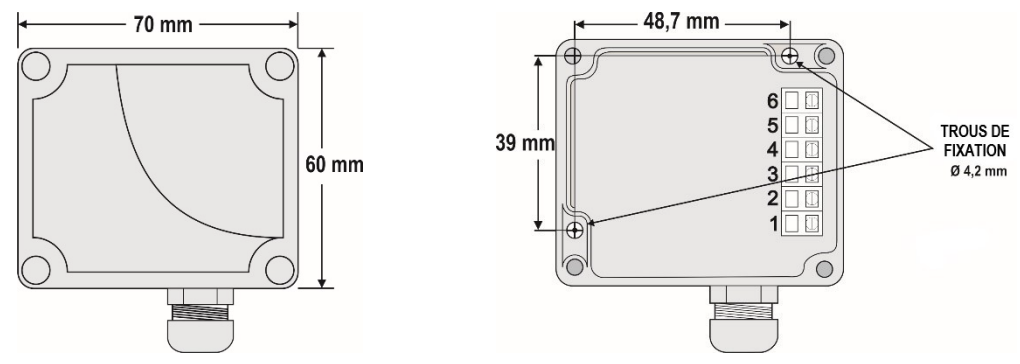

Figure 1 – Dimensions du module électronique **Figure 2 –** Fixation du module électronique

Les figures ci-dessous montrent les dimensions du module capteur à distance avec connexion BSP et connexion NTP :

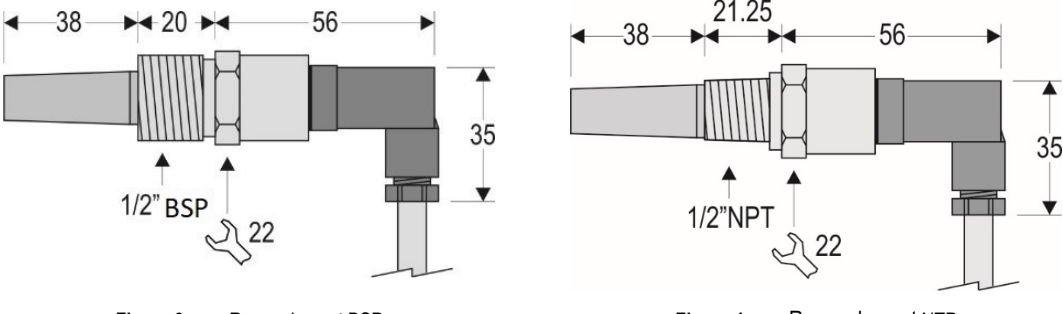

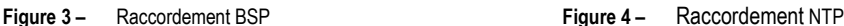

La figure ci-dessous présente les dimensions de la bride<sup>1</sup> de fixation du raccordement BSP :

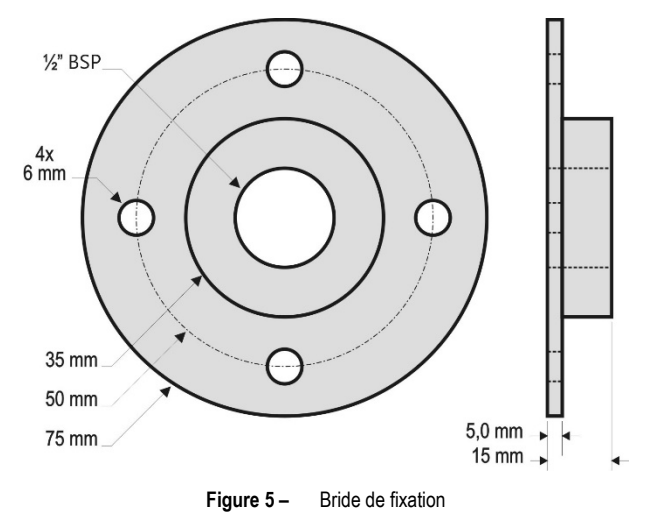

1 La bride de fixation n'est pas fournie avec le transmetteur. Elle doit être achetée séparément.

# <span id="page-4-0"></span>**3.2 INSTALLATION ÉLECTRIQUE**

Le transmetteur peut présenter deux types de signal de sortie : courant électrique **4** à **20 mA** ou tension électrique **0** à **10 Vcc**. Le type de signal de sortie est défini au moment de l'achat du transmetteur et il ne peut pas être modifié ultérieurement.

Les variables peuvent être surveillées en ensemble ou individuellement. Les combinaisons des cavaliers mobiles **J4** et **J5**, à l'intérieur du boîtier de l'appareil, définissent l'utilisation des variables. Ces cavaliers définissent aussi les bornes du transmetteur où les signaux de sortie seront disponibles.

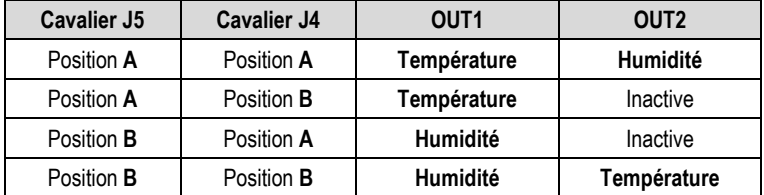

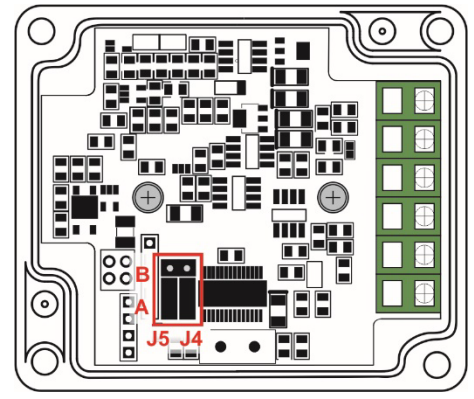

**Tableau 1 –** Configuration des sorties OUT1 et OUT2

**Figure 6 –** Emplacement des cavaliers J4 et J5 à l'intérieur de l'appareil

Les figures ci-dessous présentent les raccordements électriques requis.

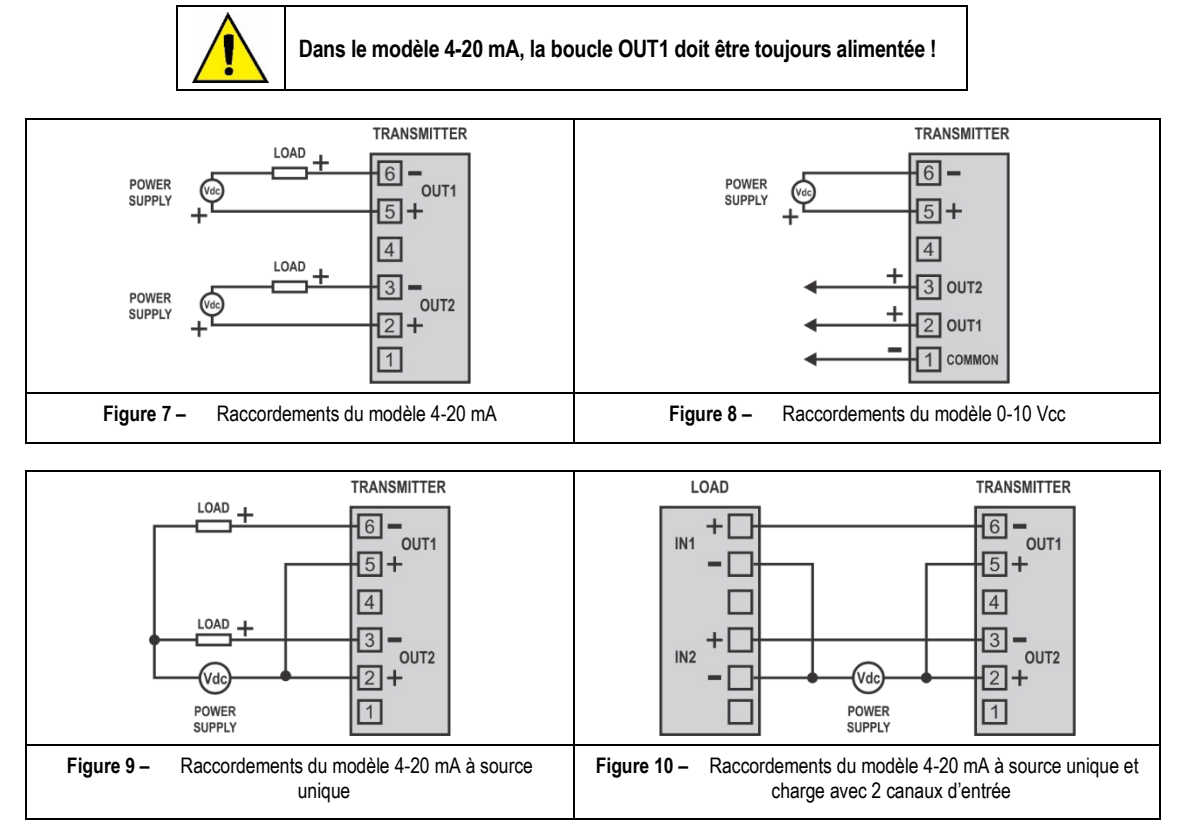

Dans les figures ci-dessus, CHARGE représente l'instrument de mesure du signal de sortie (indicateur, régulateur, enregistreur, etc.). Les fils électriques des raccordements rentrent à l'intérieur de l'appareil à travers le presse-étoupe fixé auprès du boîtier du transmetteur.

#### <span id="page-5-0"></span>**3.2.1 RECOMMANDATIONS POUR L'INSTALLATION**

- Les conducteurs de faibles signaux électriques doivent traverser l'installation séparément des conducteurs d'alimentation ou avec des valeurs élevées de courant ou tension. Si possible, dans des conduits mis à la terre.
- L'alimentation des instruments doit provenir d'un réseau propre pour l'instrumentation.
- Dans les applications de régulation et de surveillance, il est essentiel de considérer ce qui peut arriver lorsqu'une partie du système tombe en panne.
- Il est recommandé d'utiliser FILTRES RC (47 Ω et 100 nF, série) dans les bobines de contacteurs, les solénoïdes, etc.

#### <span id="page-5-1"></span>**3.2.2 SOIN DES CAPTEURS**

L'étalonnage du capteur d'humidité peut être modifié s'il est exposé à des vapeurs contaminantes ou à des conditions extrêmes d'humidité et de température pendant de longues périodes. Pour accélérer le réétalonnage, suivre les étapes ci-dessous :

- Retirez le capteur de la capsule ;
- S'il y a un dépôt de particules solides sur le capteur, lavez-le avec de l'eau ;
- Mettez le capteur dans un four à 80 °C (+-10 °C) pendant 24 heures ;
- Placez le capteur dans une place dont la température est comprise entre 20 et 30 °C et dont l'humidité est supérieure à 75 % HR pendant 48 heures ;
- Replacez le capteur dans la capsule.

#### <span id="page-6-0"></span>**4 CONFIGURATION**

Pour le modèle déjà configuré avec les plages adéquates, aucune intervention n'est requise et son installation peut être effectuée immédiatement. Lorsqu'un changement de configuration est requis, on doit l'effectuer dans le logiciel **TxConfig** et puis envoyer la configuration à l'appareil à l'aide de l'interface **TxConfig USB**.

L'interface et le logiciel **TxConfig** composent le **Kit de configuration du Transmetteur**, qui peut être acheté auprès du fabricant ou de ses représentants autorisés. Le logiciel peut être mis à jour gratuitement sur le site Web du fabricant. Pour l'installer, lancer le fichier *Tx\_setup.exe* et suivre les instructions affichées.

L'interface connecte l'appareil à l'ordinateur, comme le montre la figure ci-dessous :

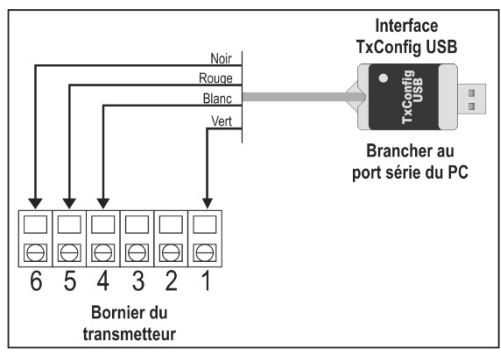

**Figure 11 –** Raccordements de l'interface **TxConfig USB**

Après effectuer le branchement, on doit lancer le logiciel **TxConfig** et, si nécessaire, utiliser la rubrique d'aide pour configurer le transmetteur. La figure ci-dessous présente l'écran principal du logiciel **TxConfig** :

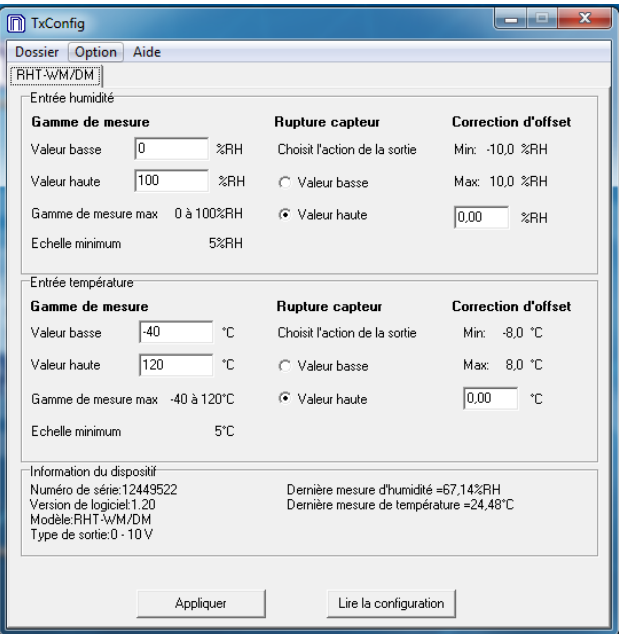

**Figure 12 –** Écran principal du logiciel **TxConfig**

Les champs de cet écran ont les fonctionnalités suivantes :

**1. Gamme de mesure :** il définit les étendues de mesure d'humidité et de température. On doit indiquer un seuil inférieur (**Valeur basse**) et un seuil supérieur (**Valeur haute**).

La plage définie ne peut pas dépasser la plage du capteur (**Gamme de mesure maximale**), ni avoir une plage de largeur (*span*) inférieure à la plage minimale (**Échelle minimum**) indiquée.

Lorsque le seuil inférieur est défini avec une valeur supérieure au seuil supérieur, le courant de sortie a un comportement décroissant (20~4 mA ou 10~0 V).

- **2. Rupture du capteur :** il établit le comportement des sorties lors d'une défaillance des capteurs. Si la **Valeur basse** est sélectionnée, la sortie prend sa valeur minimale (4 mA / 0 V) (*down-scale*). Si la **Valeur haute** est sélectionnée, elle prend sa valeur maximale (20 mA / 10 V) (*upscale*).
- **3. Correction d'offset :** il corrige de petites erreurs de mesure, présentées par le transmetteur, dans la valeur de sortie.
- **4. Information du dispositif :** il présente des informations identifiant le transmetteur, qui doivent être mis à disposition du fabricant dans éventuelles consultations.
- **5. Lire la configuration :** si sélectionné, il permet de lire la configuration actuelle de l'appareil connecté.
- **6. Appliquer :** si sélectionné, il permet d'envoyer la configuration à l'appareil connecté.

**Remarque** : si l'utilisateur ne spécifie pas une configuration dans le bon de commande, la configuration par défaut sera :

- Étendues de mesure : 0 à 100 °C et 0 à 100 % HR ;
- 0 °C de correction du zéro ;
- Sorties au maximum lors d'une défaillance du capteur.

Il est important de noter que l'exactitude de l'appareil est basée toujours sur la plage maximale du capteur utilisé, même si une plage intermédiaire est configurée. Par exemple :

Le capteur d'humidité a une plage maximale de 0 à 100 % HR et une exactitude de 3 % à 25 °C, selon la **Figure 13**. On peut, donc, avoir une erreur allant jusqu'à 3 % HR en toute plage adoptée.

Cette erreur est la même sur une large étendue, comme la maximale (0 à 100 % HR), que sur une plage plus étroite, telle que 20 à 80 % HR.

**Une erreur de configuration du port série peut se survenir lorsque d'autres logiciels utilisent le même port série. Veuillez finaliser tous les logiciels utilisant le port série spécifié pour le TxConfig avant de l'utiliser.**

# <span id="page-7-0"></span>**4.1 RETRANSMISSION DU POINT DE ROSÉE**

Pour utiliser le RHT-P10 et transmettre le point de rosée au lieu de l'humidité relative, on doit suivre les étapes ci-dessous :

- Branchez l'appareil à l'interface **TxConfig** et lancez le logiciel.
- Le logiciel reconnaîtra le modèle **RHT-P10**, lira sa configuration et l'affichera.
- Dans le menu « Option », choisissez l'option « Type de lecture d'humidité » (disponible lorsque le modèle **RHT-P10** est reconnu) et puis l'option « Point de rosée ». Ainsi, les valeurs des échelles seront converties à l'unité de point de rosée, les degrés (Celsius ou Fahrenheit, l'utilisateur choisit).
- Terminez la configuration et envoyez-la à l'appareil en cliquant sur « Appliquer ».

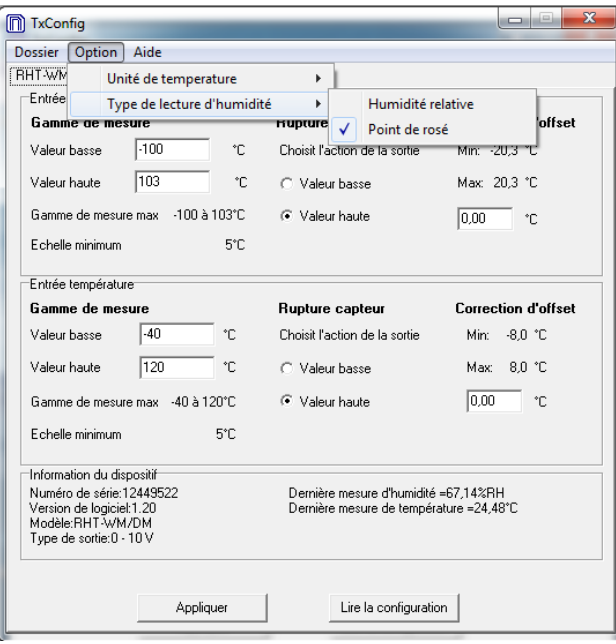

**Figure 13 –** Point de rosée

Si l'option « Type de lecture d'humidité » n'apparaît toujours après la détection du transmetteur **RHT-P10**, cela signifie que la version du logiciel **TxConfig** est probablement ancienne et ne prend pas en charge cette fonctionnalité. Dans ce cas, il suffit de télécharger la dernière version et procéder à la mise à jour.

# <span id="page-8-0"></span>**5 SPÉCIFICATIONS**

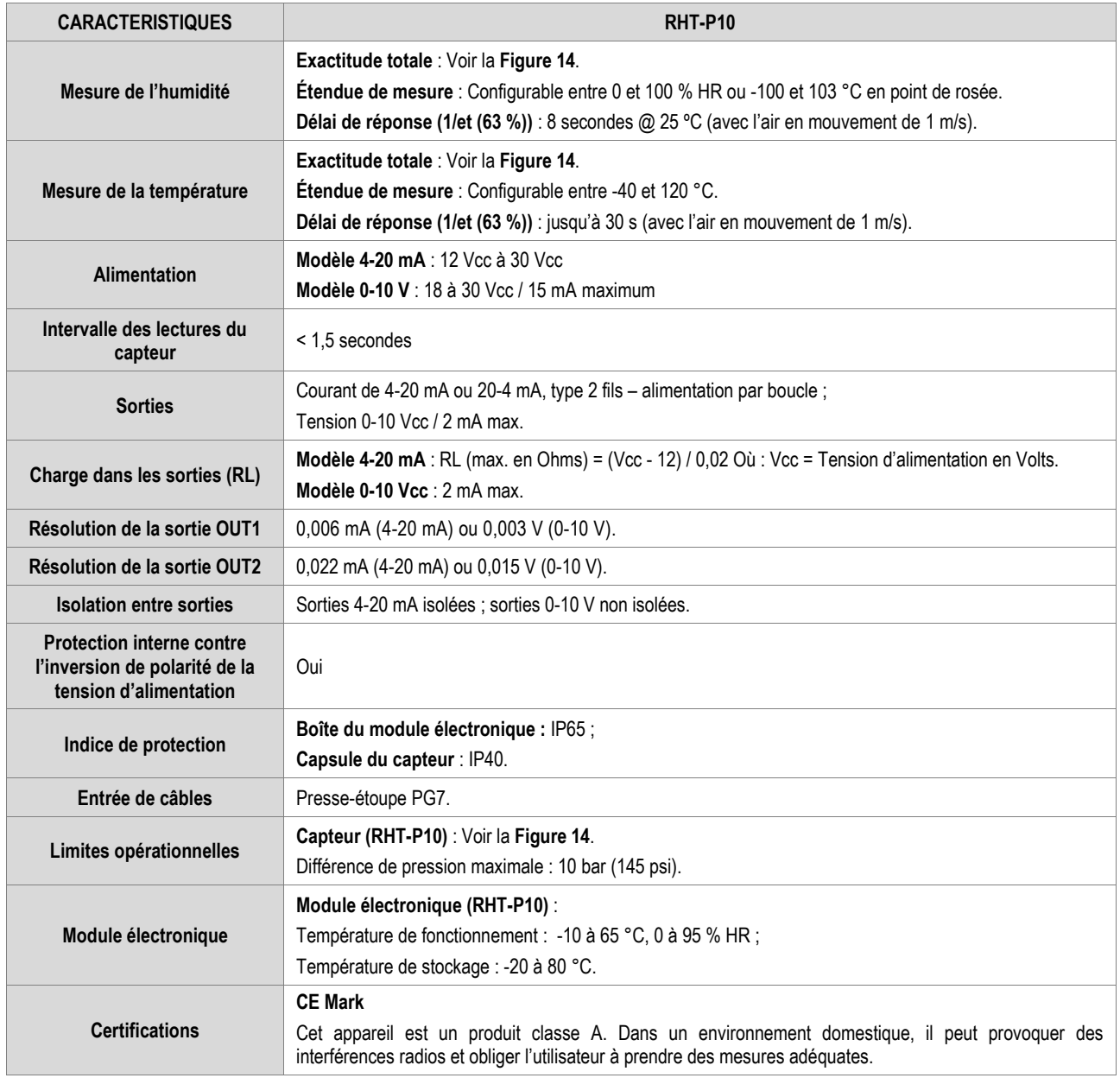

**Tableau 2 –** Spécifications techniques

#### **IMPORTANT**

Le capteur utilisé dans cet appareil peut être endommagé ou désétalonné s'il est exposé à des atmosphères contaminées par des agents chimiques. L'acide chlorhydrique, l'acide nitrique, l'acide sulfurique et l'ammoniac en concentrations élevées peuvent endommager le capteur. L'acétone, l'éthanol et le propylène glycol peuvent causer des erreurs de mesure réversibles.

## **5.1 EXACTITUDE DES MESURES ET LIMITES OPÉRATIONNELLES DES CAPTEURS**

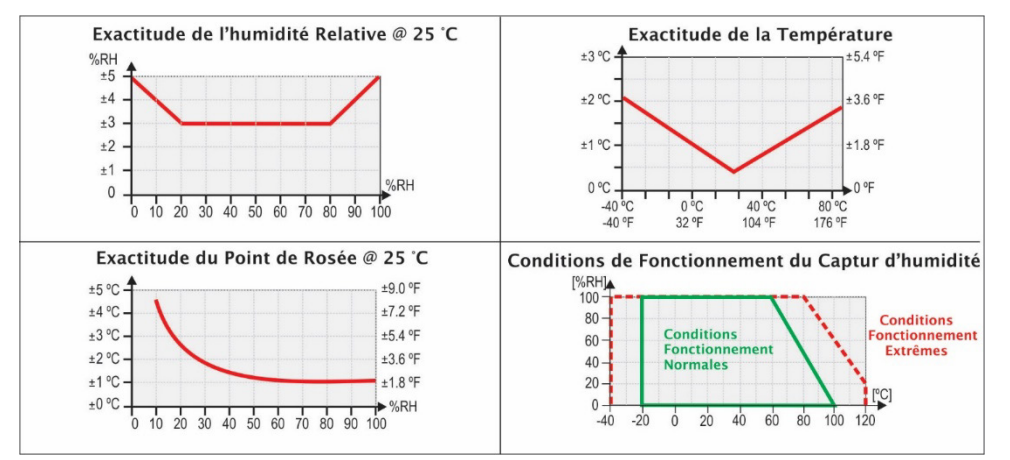

**Figure 14 –** Exactitude de la mesure d'humidité et de température

# <span id="page-10-0"></span>**6 GARANTIE**

Les conditions de garantie se trouvent sur notre site We[b www.novusautomation.fr/garantie.](http://www.novusautomation.fr/garantie)